## 5. More About MS PowerPoint 2013 **WORKSHEET**

## **I. Tick () the right option.**

- 1. Which of the following keyboard buttons should be pressed to delete a slide?
	- (a) Delete  $\begin{bmatrix} \end{bmatrix}$  (b) Backspace
	-

(c) End (d) Both (a) and (b)

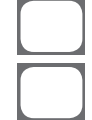

- 2. Format a slide background option is available on this tab.
	- (a) Insert  $\begin{bmatrix} | & | & (b) \text{ Design} \end{bmatrix}$

(c) Slide show (d) View

- 
- 3. Which of the following is true about a theme?
	- (a) It is a predefined combination of colours, fonts and effects.
	- (b) It changes the look of the slide show.
	- (c) Different themes use different layouts.
	- (d) All of these
- 4. Which of the following is not a print layout option?
	-

(a) Outline  $\begin{bmatrix} 1 & 1 \end{bmatrix}$  (b) Sideline

(c) Notes Page (d) Handout

- 5. Which tab contains the Print option?
	- (a) Insert  $\begin{bmatrix} \phantom{-} \end{bmatrix}$  (b) Review
	- (c) Slide Show (d) File
- 
- 
- $\equiv$ 
	-
- 

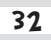

## **II. Fill in the blanks.**

- 1. \_\_\_\_\_\_\_\_\_\_\_\_\_\_\_ page prints each slide along with any speaker notes.
- 2. \_\_\_\_\_\_\_\_\_\_\_\_\_\_ tab contains themes options.
- 3. By default, all slides have  $a$  \_\_\_\_\_\_\_\_\_\_\_ background.
- 4. Slide Size command is available in the **command** is available in the **group of** the  $\frac{1}{1}$  tab.
- 5. To play a presentation in different ways, click the tab.

## **III. Match the following:**

- 1. Backspace key (a) Theme
- 
- 
- 
- 5. Backstage view (e) Print layout
- 
- 2. White (b) File tab
- 3. Design tab (c) Delete a slide
- 4. Outline (d) Default background
	-